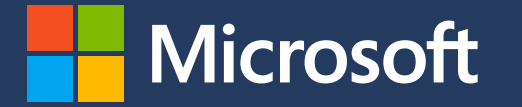

#### **Módulo 2** Contabilidad de las emisiones de alcance 2

En colaboración con

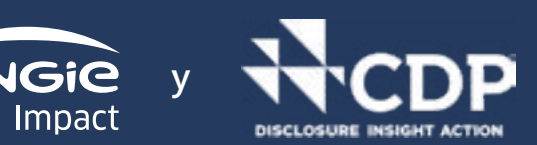

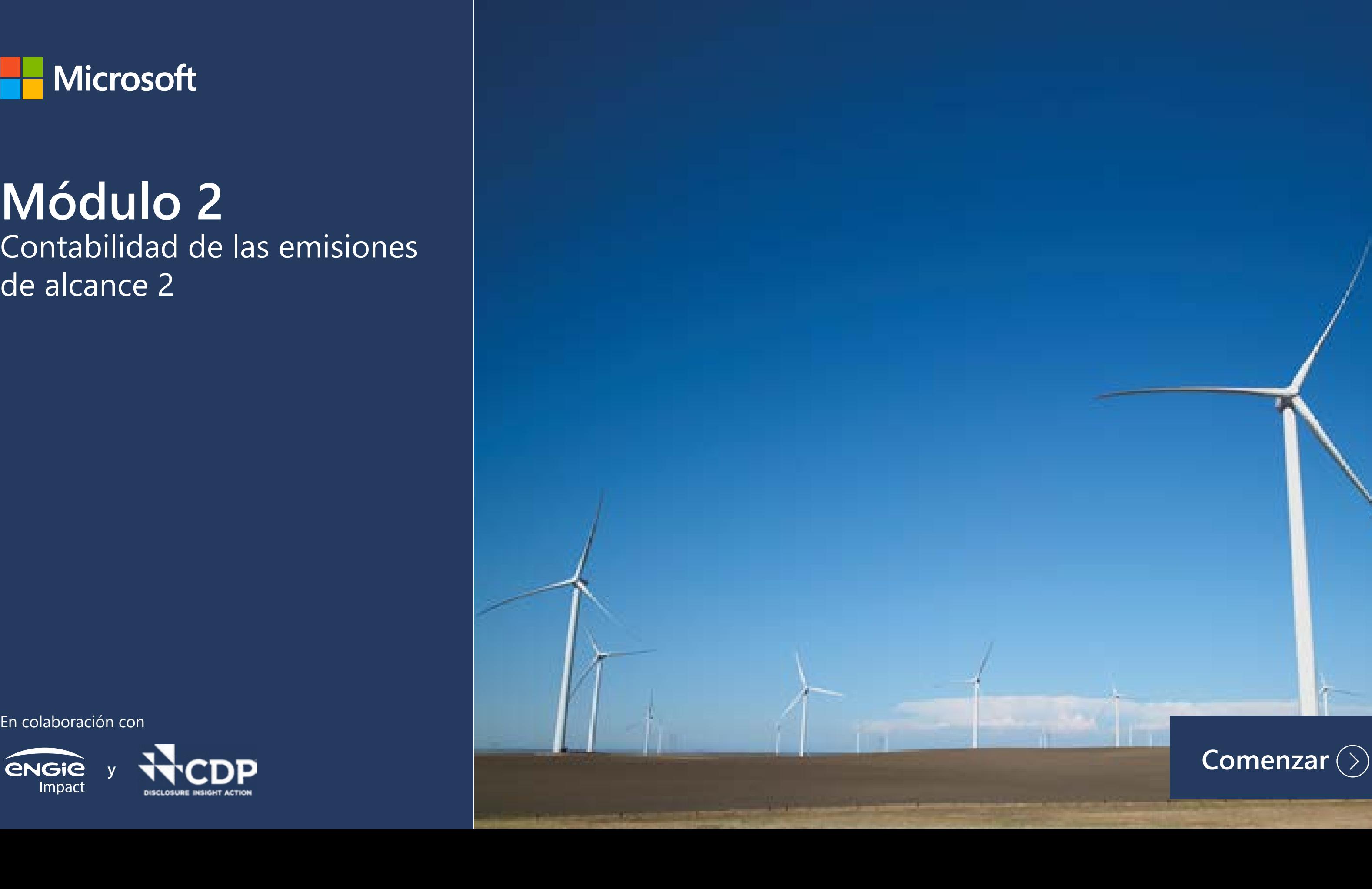

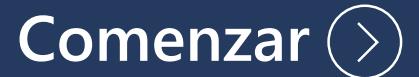

## **Introducción al Módulo 2: Contabilidad de las emisiones de alcance 2**

Antes de comenzar este curso de formación, le recomendamos que se familiarice con los botones del PDF interactivo:

adicionales

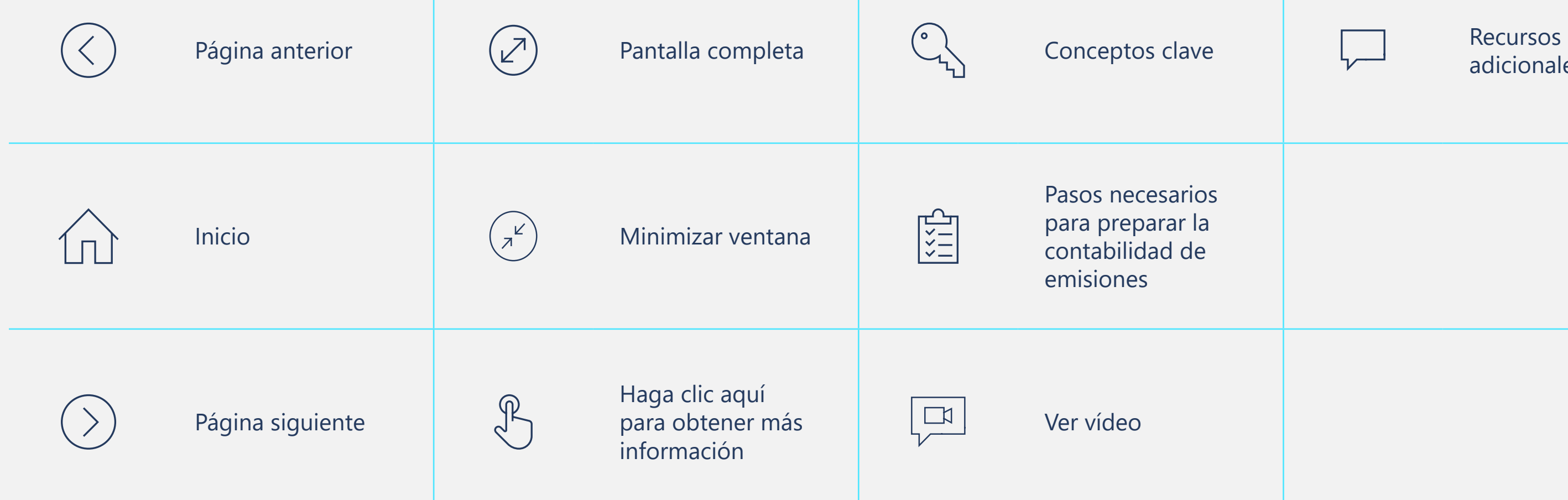

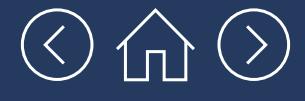

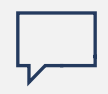

### **Introducción al Módulo 2: Contabilidad de las emisiones de alcance 2**

Calculamos que la primera lectura de este módulo le llevará unos 30 minutos. Luego, podrá servirle a modo de guía paso a paso, a medida que lleva a cabo la contabilidad de las emisiones de alcance 2 de su empresa.

Este módulo le guiará a través del proceso paso a paso de contabilización de las emisiones de GEI de alcance 2 de su empresa. Le recordamos que las emisiones de alcance 2 son emisiones indirectas derivadas de la generación de electricidad, vapor y calor/frío que adquiere la empresa (es decir, no se generan *in situ*). El proceso de contabilización de estas emisiones es conceptualmente muy similar al visto en el **[Módulo 1](https://aka.ms/GHGScope1emissionsacct/es-es)**, pero en este caso los datos proceden de fuentes diferentes.

La mayoría de las empresas generan cierta cantidad de este tipo de emisiones, que son relativamente sencillas de calcular utilizando la metodología más simple propuesta por el Protocolo de GEI. Existen metodologías más complejas, que pueden arrojar resultados más detallados y cuyo uso se recomienda en la actualidad, por lo que también las incluimos en el Apéndice.

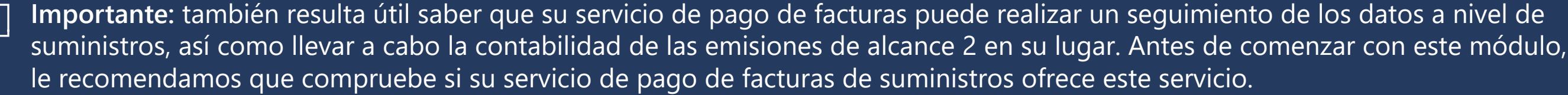

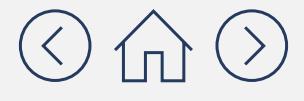

## **Objetivos de aprendizaje**

#### **En este módulo aprenderá lo siguiente:**

 Cómo utilizar los dos métodos diferentes para calcular las emisiones de GEI de alcance 2: el método basado en la ubicación y el método basado

Los factores que pueden complicar el proceso

- en el mercado.
- **Los cinco pasos generales para calcular las** emisiones de alcance 2.
- de cálculo de las emisiones de alcance 2.
- Cómo utilizar la GHG Emissions Calculation de las emisiones de alcance 2.

Tool (en lo sucesivo, Herramienta de Cálculo de Emisiones de GEI) para realizar la contabilidad

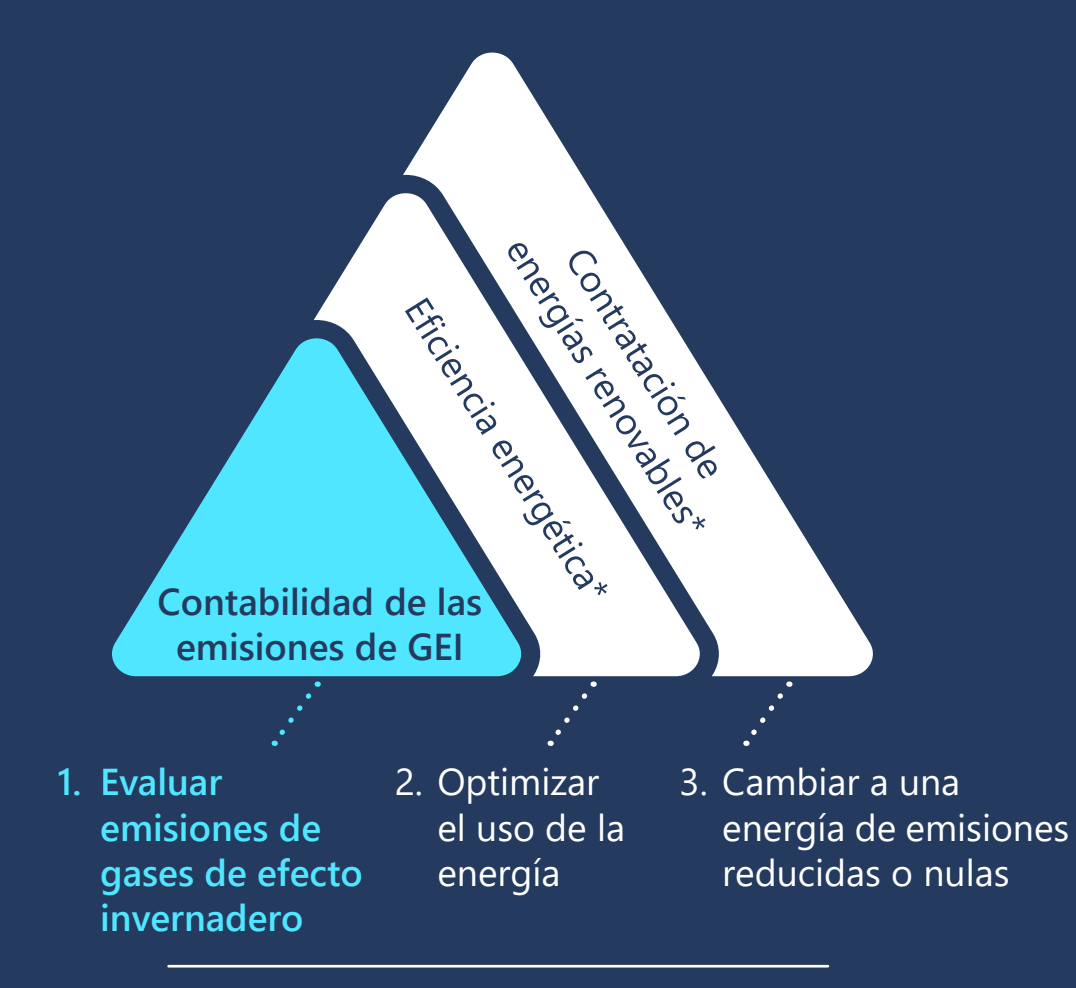

**Objetivo de desarrollo de capacidades**

Este curso de formación es la primera parte de una serie de herramientas de desarrollo de capacidades en materia de reducción de las emisiones de gases de efecto invernadero relacionadas con la energía.

*\* Actualmente solo se puede descargar una versión en inglés de esta herramienta*

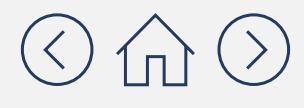

#### **Una vez completado este módulo, le quedarán los siguientes:**

### **[Módulo 3](https://aka.ms/GHGScope3emissionsacct/es-es)**

Contabilidad de las emisiones de alcance 3

### **[Módulo 4](https://aka.ms/GHGEmissionsreduc101/es-es)**

Reducción de las emisiones 101

#### $\odot$   $\oplus$   $\odot$

### **Términos que debe conocer antes de empezar**

**Datos**  de GEI (por ejemplo, galones de ombustible, kWh de electricidad<br>consumidos o millas recorridas Medida de un nivel de actividad que da lugar a emisiones combustible, kWh de electricidad por pasajeros de viajes en avión).

**Calor,**  de electricidad, algunas **vapor o frío**  el vapor o el frío generados **comprados** dentro de las instalaciones Concepto similar al de electricidad comprada. Aunque no es tan común como la compra organizaciones utilizan el calor, en las que se encuentran, pero fuera de los límites organizacionales de la empresa.

**Factor de**  una cantidad de GEI liberada a la atmósfera (por unidad<br>le actividad para una fuente Coeficiente que convierte los datos de actividad en de actividad para una fuente de emisiones determinada).

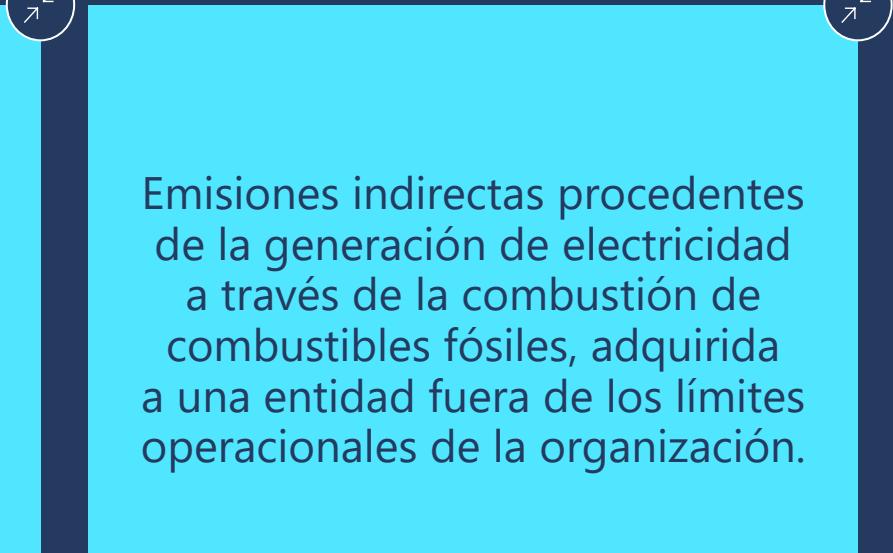

## Antes de entrar en materia

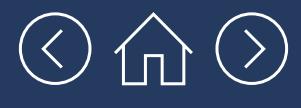

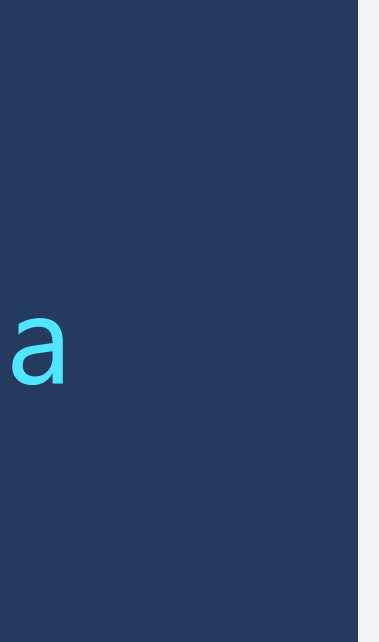

### **Antes de entrar en materia, repasemos el [Módulo 1](https://aka.ms/GHGScope1emissionsacct/es-es) y hablemos de cómo determinadas herramientas pueden ayudarle a contabilizar las emisiones**

Existe una gran variedad de herramientas gratuitas concebidas para contabilizar las emisiones. Conllevan una serie de beneficios y plantean también una serie de retos, que se recogen a continuación:

- <del>V</del> Este tipo de herramientas realizan muchos<br>Per los pasos de la contabilidad de emisiones de los pasos de la contabilidad de emisiones por usted.
- $\checkmark$  Incluyen factores de emisiones que pueden reducir la carga de trabajo que supone tener que buscarlos.
- $\checkmark$  Le ayudan a mantener todos los datos organizados en un único lugar.
- $\checkmark$  Ayudan a convertir las unidades de medida y realizan los cálculos por usted.

### **Beneficios**

 $\checkmark$  Estas herramientas se encuentran disponibles de forma gratuita, por lo que no siempre cuentan con los factores de emisiones más actualizados, como ocurre con los servicios de contabilidad de emisiones de pago. Esto significa que, a veces, tendrá que buscar factores de emisiones actualizados en otras

 $\checkmark$  En ciertas ocasiones, estas herramientas pueden parecer confusas al principio, pero en realidad son muy útiles y fáciles de usar.

#### **Retos**

- bases de datos.
- 

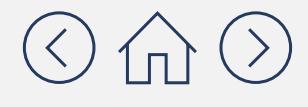

**Para las empresas que están comenzando su andadura en la contabilidad de emisiones, sugerimos utilizar la Herramienta de Cálculo de Emisiones de GEI para la contabilidad de emisiones de alcance 2 por las siguientes razones:** 

- Ha sido desarrollada por el Instituto de Recursos Mundiales (WRI) y sigue estrictamente las orientaciones del Protocolo de GEI.
- Se ha actualizado recientemente (en marzo de 2021) y lo más probable es que se actualice periódicamente.
- Permite a los usuarios incluir fácilmente sus propios factores de emisiones (lo explicaremos con más detalle más adelante en este módulo).

Puede acceder a esta herramienta desde **[aquí](https://ghgprotocol.org/ghg-emissions-calculation-tool)**.

**El [sitio web del Protocolo de GEI](https://ghgprotocol.org/life-cycle-databases) cuenta con más herramientas y bases de datos, en caso de que deseara conocer otras opciones además de la Herramienta de Cálculo de Emisiones de GEI.**

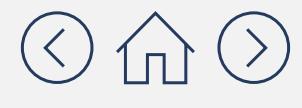

Documento con carácter meramente informativo. No constituye tipo alguno de asesoramiento jurídico. Consulte el sitio del Protocolo de GEI en **<https://ghgprotocol.org>** para conocer las últimas herramientas, así como sus actualizaciones y revisiones.

#### La Herramienta de Cálculo de Emisiones de GEI es un documento Excel con diferentes pestañas, destinadas a contrabilizar las diferentes emisiones de la santa de las actividades de las actividades de su empresa. El c<br>El contrabilidad de su empresa de su empresa de su empresa de su empresa de su empresa. El contrabilidad de su

- . Fill in company and facility information in the "Parameters" sheet. Also, provide any custom emission factors here for use in subsequent worksheets.
- . The tool uses default emission factors, which vary by country. These are free to use and publicly available, and the tool includes links of where to obtain them. Currently, separate sets of emission factors are available based Scope 2 emission factors are also available for the US, Canada and Australia, while market-based residual mix emission factors are available for the US, Canada and all European counties.
- . On the "Parameters" tab, users can supply custom emission factors, adjust the default global warming potentials and choose whether to use radiative forcing factors for air travel.
- 
- **-** The maximum number of facilities for this tool is 10. Additional rows cannot be added to the Facility table.<br>• Use each of the sheets to input inventory data for the various activities. Make sure to choose custom emiss
- 
- **e** If the results don't show, please make sure that all the relevant options have been selected and that the correct Emission Factors have been chosen.<br>• To add more rows to any table, click on the "Insert Row" button nex
- \* The GHG emissions results for each activity types are provided in the "Results Summary" sheet, with an option to print the results.

#### Data entry fields are color-coded as follows to guide you:

light blue: numerical or text data entry orange: option selection (dropdown data entry field) light gray: data that you cannot edit on the current page teal: cells that should not be edited as they are not relevant for the selected options

## **¿Cómo funciona la Herramienta de Cálculo de Emisiones de GEI?**

#### Las siguientes son las pestañas en las que debería centrarse de cara a la contabilidad de las emisiones de alcance 2. Las demás pestañas se verán en los siguientes módulos.

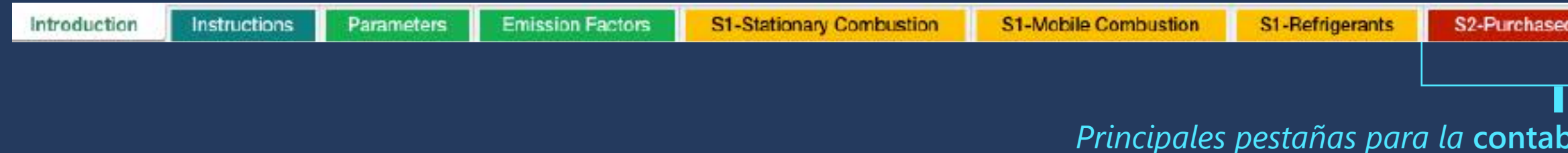

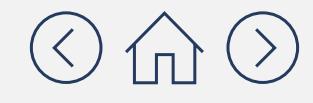

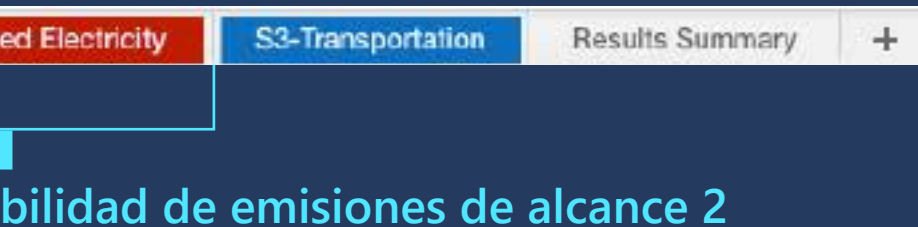

Documento con carácter meramente informativo. No constituye tipo alguno de asesoramiento jurídico. Consulte el sitio del Protocolo de GEI en **<https://ghgprotocol.org>** para conocer las últimas herramientas, así como sus actualizaciones y revisiones.

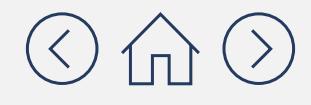

 $\left(\begin{smallmatrix} & & & \nearrow & \ & \nearrow & & \nearrow & \end{smallmatrix}\right)$ 

### **Existen dos métodos diferentes para contabilizar las emisiones de alcance 2:**

El árbol de decisidente de la página su empresa.<br>El presente curso de la para su empresa.<br>El presente curso de la para decidir de la para su empresa. El presente curso de formación de formación de formación de formación de formación de formación de formación de las emisiones de GEI, por lo que inconvenientes: No puede reflejar la repercusión de la unicación específica de la empresa, **Inconvenientes** de la repercusión de la repercusión específica de la empresa, **Inconvenientes**, nunca está de massa conocer el método basado de la empresa de la empresa de la merca de la empresa de la empre descarbonización de energía de energía con mas emisiones en el para obtener más encergía en el método basado de h sobre la adquisid **de energía entravaloración** de la método de en la ubicación. El método de la más y debería ser el enformado emisiones. **Inconvenientes: Metodología más compleja.** Su andadura está comenzando su andadura en la contabilidad de emisiones, el método basado basado basado en la ubicación punto de partida. **Ventajas:** Metodología sencilla. de la adquisición de energía específica de la empresa, posible infravaloración o sobrevaloración de las emisiones.

Este enfoque refleja la emisión de electricidad que las empresas han elegido deliberadamente a través de los contratos de venta y compra de electricidad.

Hemos incluido más detalles sobre el método basado en el mercado en el **Apéndice**.

#### **Método basado en la ubicación Método basado en la ubicación**

Este enfoque calcula las emisiones basándose en la intensidad media de las emisiones de las redes en las que se produce el consumo energético de su empresa.

**Método basado en mercado Método basado en el** 

> **Ventajas:** Refleja el impacto de la adquisición de energía específica de la empresa, lo que se traduce en una contabilidad más precisa que el método basado en la ubicación.

### **Este árbol de decisiones puede ayudarle a decidir qué método es el más adecuado para su empresa:**

¿Adquiere su empresa electricidad en alguna de sus instalaciones con la intención de reducir las emisiones de GEI (por ejemplo, certificados, contratos con generadores o proveedores de energía de fuentes específicas, etiquetas de proveedores, tasas de emisiones de proveedores, tarifas ecológicas, contratos u otros instrumentos contractuales)?

No contra un constituídad de la constitución de la constitución de la constitución de la constitución de Sí

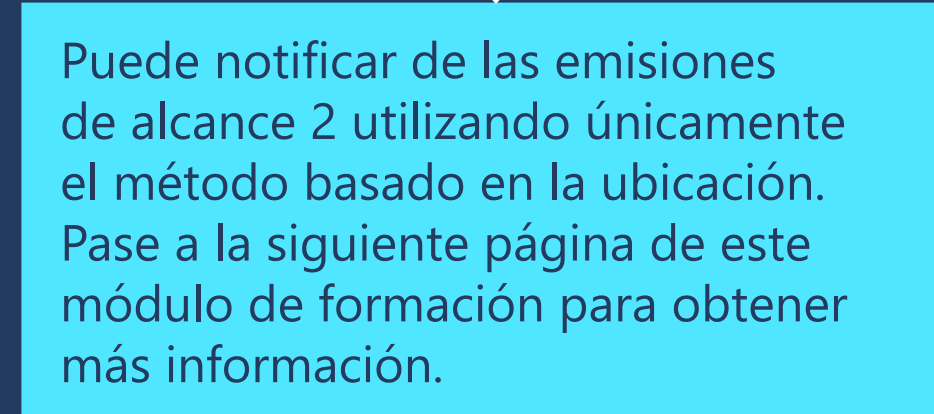

Puede notificar sus emisiones de alcance 2 utilizando tanto el método basado en la ubicación como el basado en el mercado. Pase a la página siguiente de este módulo de formación para obtener más información sobre el método basado en la ubicación y, a continuación, consulte el **Apéndice** para conocer el método basado en el mercado.

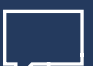

**Nota:** *el método basado en el mercado cada vez se utiliza más y debería ser el enfoque preferido por su empresa. No obstante, si su empresa está comenzando su andadura en la contabilidad de emisiones, el método basado en la ubicación puede resultar un mejor punto de partida.*

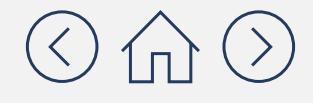

## **¿Cuál es el proceso paso a paso para calcular las emisiones de alcance 2?**

A continuación, le presentamos el proceso paso a paso destinado a calcular las emisiones de alcance 2. El enfoque general es el mismo para los métodos basados en la ubicación y en el mercado, pero algunos pasos del método basado en el mercado son más complejos. Fundamentalmente, estos pasos implican dos tipos principales de actividades: recopilar datos y hacer multiplicaciones. El uso de la Herramienta de Cálculo de Emisiones de GEI le ayudará a realizar la mayoría de estos pasos en un solo lugar.

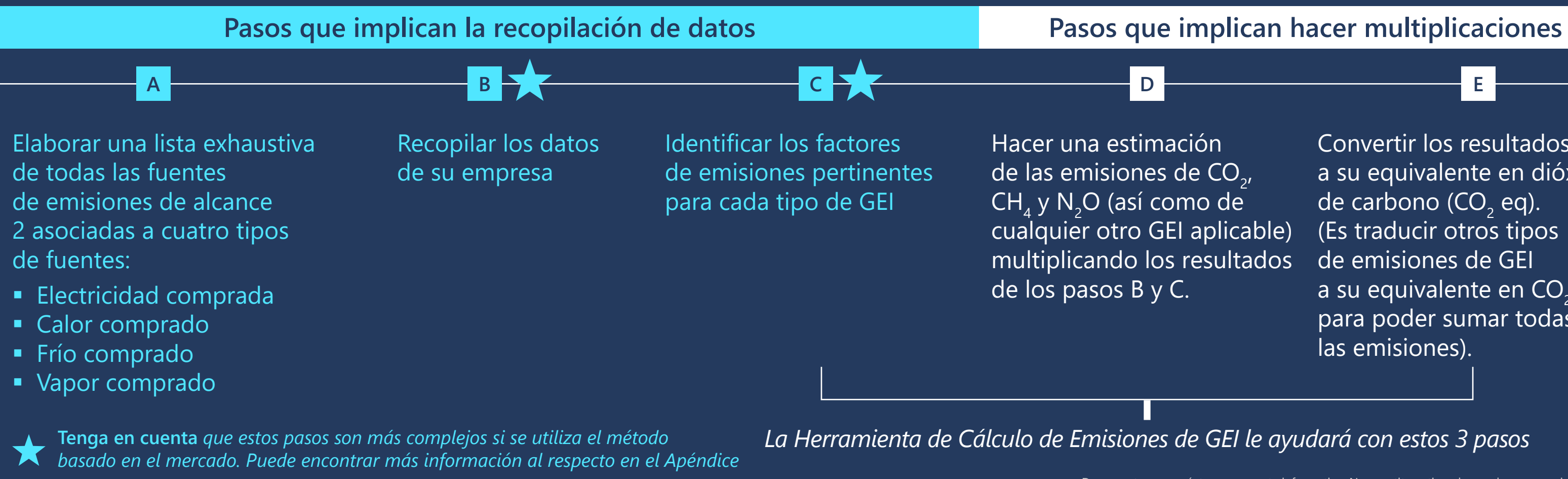

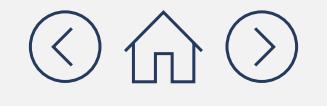

Convertir los resultados a su equivalente en dióxido de carbono  $(CO, eq)$ . (Es traducir otros tipos de emisiones de GEI a su equivalente en  $CO<sub>2</sub>$ para poder sumar todas las emisiones).

## Cálculo de las emisiones de alcance 2 mediante el **método basado en la ubicación**

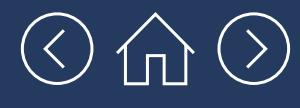

### **Las emisiones de alcance 2 provienen de múltiples fuentes, pero la más común es la electricidad comprada**

A continuación, definimos cada uno de los diferentes tipos de emisiones de alcance 2 y proporcionamos una lista de verificación relativa a su procedencia. En última instancia, la electricidad comprada es la mayor fuente de emisiones de alcance 2 de la mayoría de las empresas.

#### Paso **A**

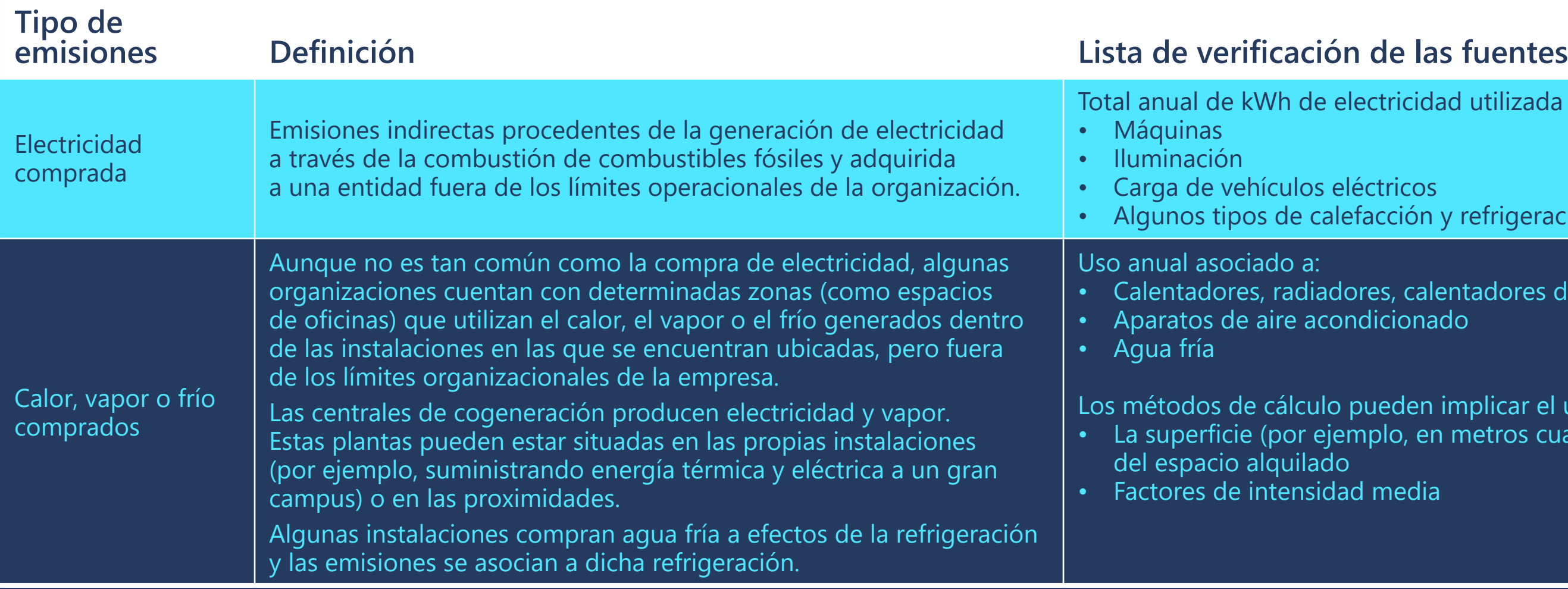

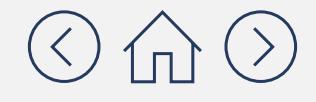

tricidad utilizada para:

tricos cción y refrigeración

es, calentadores de agua icionado

eden implicar el uso de: blo, en metros cuadrados)

media

Más común para todos los sectores

Común únicamente en algunos sectores y zonas geográficas

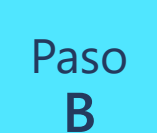

## **Paso** ¿Dónde puedo encontrar estos datos en mi empresa?

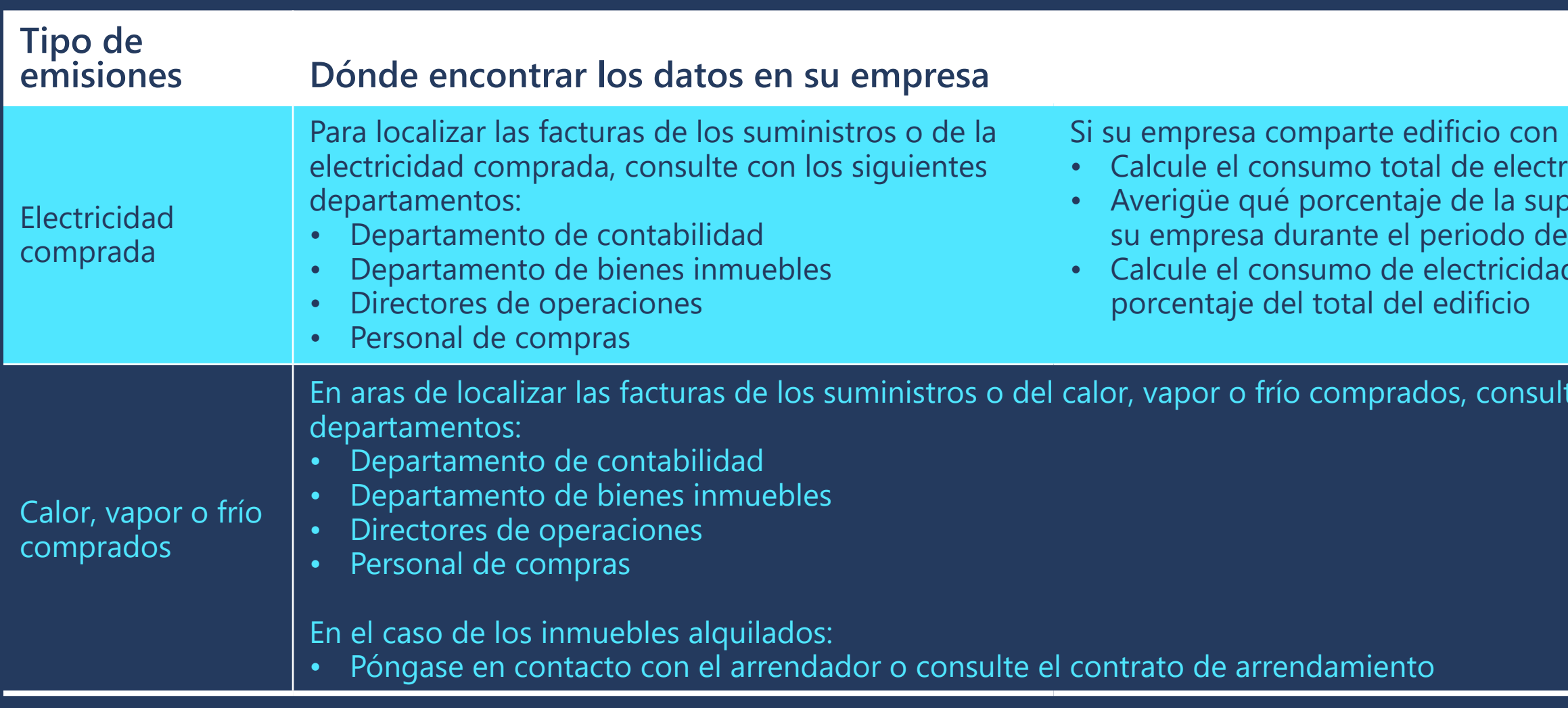

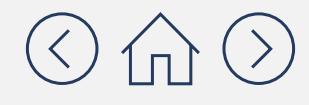

otras organizaciones: icidad del edificio perficie del edificio ocupaba referencia d de su empresa como

te con los siguientes

**C**

## Paso **¿Dónde puedo encontrar los factores de emisiones**?

los datos de actividad de su empresa en una Un factor de emisiones es un coeficiente que traduce cantidad de GEI liberada a la atmósfera.

**¿Tengo que encontrar**  herramienta es que los **los factores de**  factores de emisiones ya **example a percuentran incluidos.**<br>Catalla facilitará reu els a **utilizar la Herramienta**  la tarea que se trae entre manos, porque no tendrá que buscar cada uno de Sí y no. Lo bueno de esta Esto le facilitará mucho los factores de emisiones.

puede ser menos preciso que si se utilizan los factores más<br>Dialonais actualizados. Si su capacidad<br>es limitada, es mejor calcular un inventario que utilice factores desfasados que No. Sin embargo, sí que actualizados. Si su capacidad no calcular ninguno.

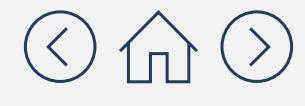

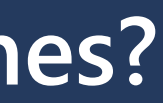

 $\mathbb{Z}^{\mathbb{Z}}$ 

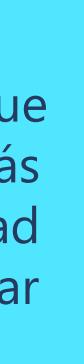

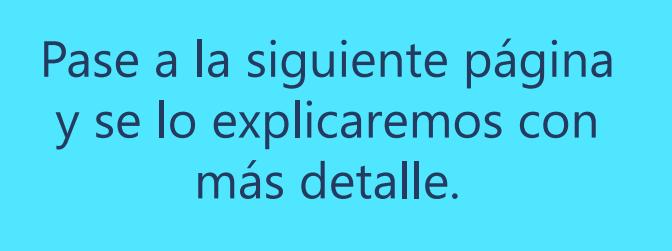

Sin embargo, tenga en cuenta que, al tratarse de una herramienta gratuita, es posible que no siempre cuente con los factores de emisiones más actualizados.

## **¿Dónde puedo encontrar los factores de emisiones más actualizados?**

En el caso de los factores de emisiones, no existe una "ventanilla única". Existen varias organizaciones y agencias que recopilan datos con el fin de desarrollar factores de diferentes maneras, lo que se traduce en diferentes factores. Además, los factores de emisiones se revisan o perfeccionan a medida que la ciencia evoluciona y los métodos se mejoran.

A continuación, le presentamos una serie de lugares en los que se pueden encontrar los factores de emisiones más actualizados para la contabilidad de las emisiones de alcance 2.

> **Departamento de Medioambient Alimentación y Asuntos Rurales del Reino Unido (DEFRA)**

#### Paso **C**

**Agencia de Protección Ambiental (EPA), base de datos integrada de recursos de generación y emisiones (eGRID)**

Puede acceder desde **[aquí](https://www.epa.gov/egrid)** (Haga clic en el PDF o en el documento de Excel titulado: GHG Emissions Factors Hub) La Tabla 6 hace referencia a la electricidad comprada La Tabla 7 hace referencia al vapor y el calor comprados

Utilice este recurso si su empresa está ubicada en los Estados Unidos.

**Agencia por el medioambiente y cambio climático de Canadá (ECCC)**

Puede acceder desde **[aquí](http://www.publications.gc.ca/site/eng/9.506002/publication.html)**

Utilice este recurso si su empresa está ubicada en Canadá. Consulte el Anexo 13 de la Parte 3 para ver el año más reciente disponible.

Puede acceder desde **[aquí](https://www.gov.uk/government/collections/government-conversion-factors-for-company-reporting)**

Utilice este recurso si su empresa está ubicada en el Reino Unido. Algunos de estos factores de emisiones también pueden utilizar como referencia para otros países.

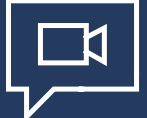

#### **Agencia Internacional de la Energía (AIE)**

Puede acceder desde **[aquí](http://data.iea.org/payment/default.aspx)**

Utilice este recurso si su empresa se encuentra ubicada en otro país (tenga en cuenta que el acceso a estos factores de emisiones se encuentra sujeto al pago de unas determinadas tasas).

*Entendemos que estas bases de datos son un poco confusas, de modo que le recomendamos que consulte el vídeo tutorial sobre los factores de emisiones para obtener más información.*

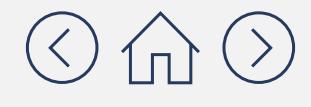

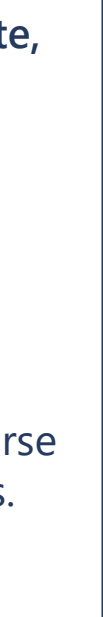

### Paso<br>D

Documento con carácter meramente informativo. No constituye tipo alguno de asesoramiento jurídico.

## **<sup>D</sup> Unir toda la información: estimación de las emisiones**

## Datos de actividad del x Factor de emisiones del = Emisiones paso B paso C

Ahora, se han de tomar las cifras que hemos recopilado en los pasos B y C y se juntan para estimar las emisiones. Los cálculos pueden parecer complejos a primera vista, pero no son más que unas cuantas multiplicaciones. A grandes rasgos, lo que se hace es tomar los datos de actividad (recogidos en el paso B) y los factores de emisiones (recogidos en el paso C) e introducirlos en la fórmula siguiente:

Tendrá que aplicar los cálculos establecidos en los pasos D y E para cada uno de los puntos de datos de actividad que haya recopilado en el paso B. En las siguientes páginas, le mostraremos el proceso de cálculo paso a paso para un punto de datos de actividad. Una vez que comprenda los pasos, solo tendrá que repetirlos para cada punto de datos de actividad.

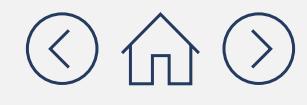

Paso<br>D

## **<sup>D</sup> Unir toda la información: estimación de las emisiones**

La quema de combustibles fósiles generalmente emite tres tipos diferentes de emisiones de GEI:  $CO_{2'}$  CH<sub>4</sub> y N<sub>2</sub>O. Esto significa que, en lugar del cálculo que se muestra en la página anterior, tendrá que hacer tres cálculos: uno para el CO<sub>2</sub>, otro para el CH<sub>4</sub> y otro para el N<sub>2</sub>O.

Hay dos factores que complican el proceso que debe conocer y que trataremos con más detalle en las siguientes páginas:

Factor de dificultad adicional 1

#### **Tendrá que hacer múltiples cálculos para cada punto de datos de actividad.**

Factor de dificultad adicional 2

#### **Tendrá que asegurarse de que las unidades de medida son las adecuadas.**

Para hacer la multiplicación que se muestra en la página anterior, tendrá que prestar especial atención a las unidades de medida. No puede multiplicar los datos de actividad por los factores de emisiones sin convertirlos antes a las unidades adecuadas.

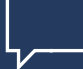

*Lo explicaremos con más detalle en las siguientes páginas. La buena noticia es que la Herramienta de Cálculo de Emisiones de GEI le ayudará a resolver sendos "problemas".*

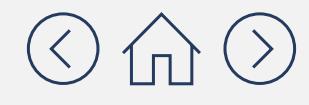

Documento con carácter meramente informativo. No constituye tipo alguno de asesoramiento

Como mencionamos en la página anterior, el primer factor de dificultad adicional es que tendrá que hacer varias multiplicaciones para obtener las emisiones totales de GEI para cada punto de datos de actividad. El motivo es que la quema de combustibles fósiles generalmente crea tres tipos diferentes de emisiones de GEI: CO<sub>2</sub>, CH<sub>4</sub> y N<sub>2</sub>O. Esto significa que en lugar de un cálculo, será necesario hacer tres cálculos:

### **Por qué hay que hacer varios cálculos para cada punto de datos de actividad**

Factor de dificultad<br>adicional **1 1**

> **Para el CO**<sub>2</sub>: (datos de actividad del paso B) x (Factor de emisiones del paso C para el CO<sub>2</sub>) = Emisiones para ese punto de datos de actividad

> **Para el CH**<sub>4</sub>: (datos de actividad del paso B) x (Factor de emisiones del paso C para el CH<sub>4</sub>) = Emisiones para ese punto de datos de actividad

> **Para el N<sub>2</sub>O:** (datos de actividad del paso B) x (Factor de emisiones del paso C para el N<sub>2</sub>O) = Emisiones para ese punto de datos de actividad

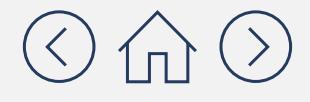

- 
- 
- 

Paso **D**

*Para cada punto de datos de actividad*

#### **Por ejemplo, si dispone de los siguientes datos:**

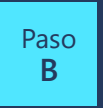

Ha recopilado datos de actividad que indican que su empresa ocupa el 65 % de la superficie de un edificio que utiliza 1000 MWh de electricidad comprada (650 MWh)

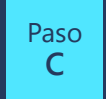

Ha encontrado los siguientes factores de emisiones para el gasóleo: 453.2 lb de CO $_2$  por MWh, 0,033 lb de CH $_4$  por MWh, 0,004 lb de N<sub>2</sub>O por MWh

**Para el CO<sub>2</sub>:** (datos de actividad del paso B) x (Factor de emisiones del paso C para el CO<sub>2</sub>) = Emisiones para ese punto de datos de actividad

#### **De modo que puede realizar el siguiente cálculo:**

**Para el CO<sub>2</sub>:** (650 MWh) x (453,2 lb de CO<sub>2</sub> por MWh) = 294 580 lb de CO<sub>2</sub>

**Para el CH** $_4$ **:** (650 MWh) x (0,033 lb de CH $_4$  por MWh) = 21,45 lb de CH $_4$ 

**Para el N<sub>2</sub>O:** (650 MWh) x (0,004 lb de N<sub>2</sub>O por MWh) = 2,6 lb de N<sub>2</sub>0

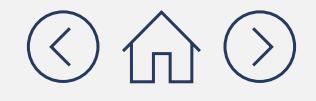

**Para el CH**<sub>4</sub>: (datos de actividad del paso B) x (Factor de emisiones del paso C para el CH<sub>4</sub>) = Emisiones para ese punto de datos de actividad

**Para el N<sub>2</sub>O:** (datos de actividad del paso B) x (Factor de emisiones del paso C para el N<sub>2</sub>O) = Emisiones para ese punto de datos de actividad

### **Por qué hay que hacer varios cálculos para cada punto de datos de actividad**

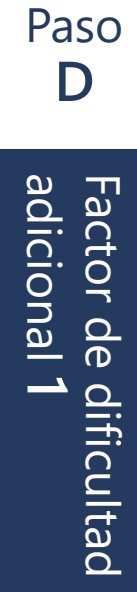

*Para cada punto de datos de actividad*

**¿Cómo se ve todo este proceso en la Herramienta de Cálculo de Emisiones de GEI?** Paso **D**En la siguiente captura de pantalla, mostramos cómo se ve lo anterior en la práctica, utilizando la Herramienta de Cálculo Factor de dificultad<br>adicional **1** de Emisiones de GEI: **1 S2 - Purchased Electricity** Electricity and other sources of energy purchased from your local utility (that is not combusted on-site). Examples include electricity, steam, and chilled or hot water. To generate this energy, 1 utilities combust coal, natural gas, and other fossil fuels, emitting carbon dioxide, methane, and nitrous oxide in the process. Data required: 1. Energy source 2. Energy usage 3. Units (kWh for electricity) Emissions  $_{GMS, fuel}$  = Fuel Consumption  $_{fact}$  \* Emission Factor  $_{GMS, fuel}$ . User has the option to choose between market-based or location-based emissions . The tool includes data for grid average emission factors for the US, Canada, Australia and China; resign and China are provided for the US, Canada and EU countries **Calculation Approach Purchased Electricity - Location Based**  $\bigcup$  $\mathcal{A}$  )

Documento con carácter meramente informativo. No constituye tipo alguno de asesoramiento jurídico. Consulte el sitio del Protocolo de GEI en **<https://ghgprotocol.org>** para conocer las últimas herramientas, así como sus actualizaciones y revisiones.

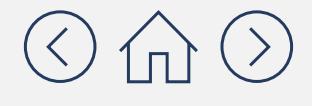

Asegúrese de s<del>unlecccioloncarió" Pudne hlas eda Edos</del>ctricity – Location Based" (Ele**cleieictad champe aplas** obasada en la ubicación) en el menú desplegable cuando utilice el método basado en la ubicación

(CO $_{\textrm{\tiny{\it 2'}}}$  CH $_{\textrm{\tiny{\rm 4}}}$  y N $_{\textrm{\tiny{\rm 2}}}$ O) llevado a cabo por la herramienta

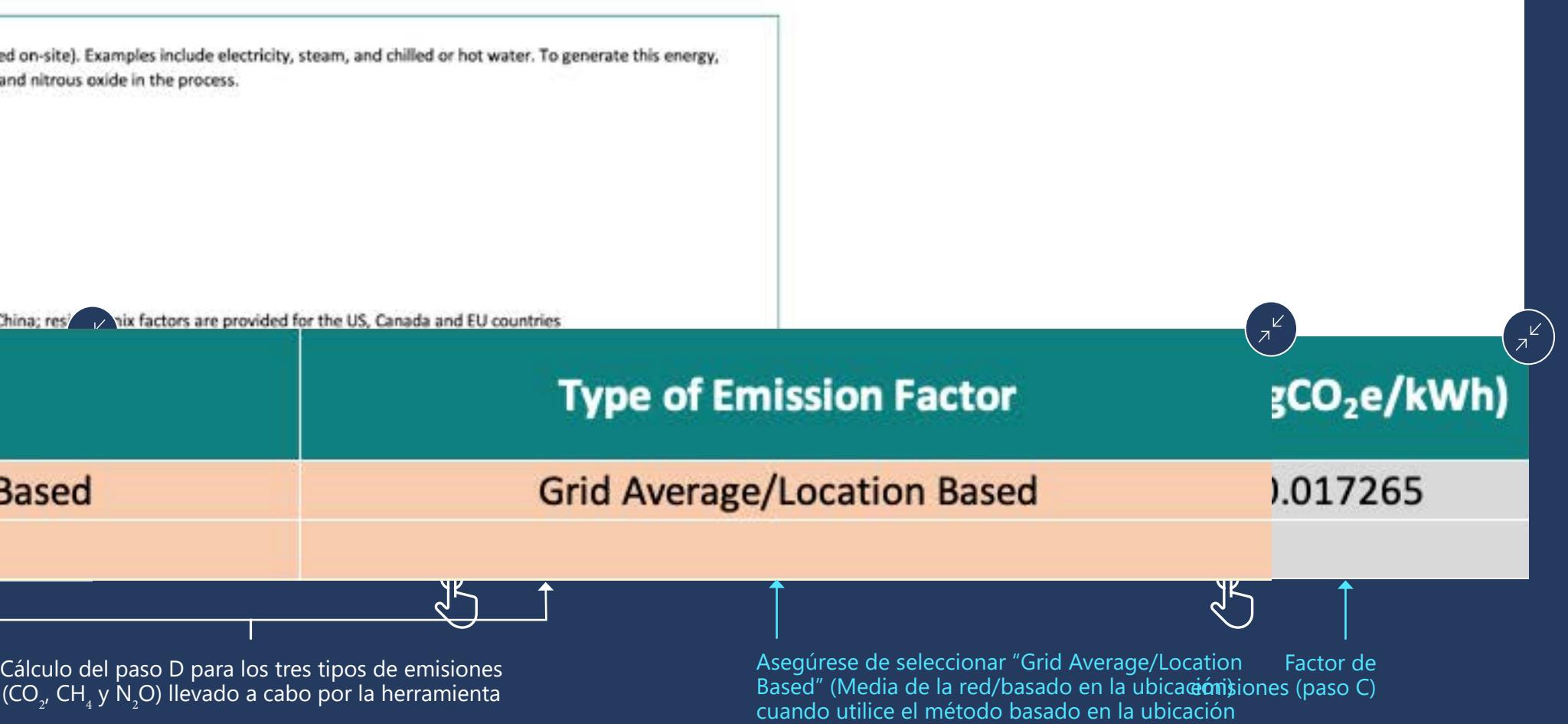

#### **Módulo 2** Contabilidad de las emisiones de alcance 2

# Factor de dificultad<br>adicional**2 2**

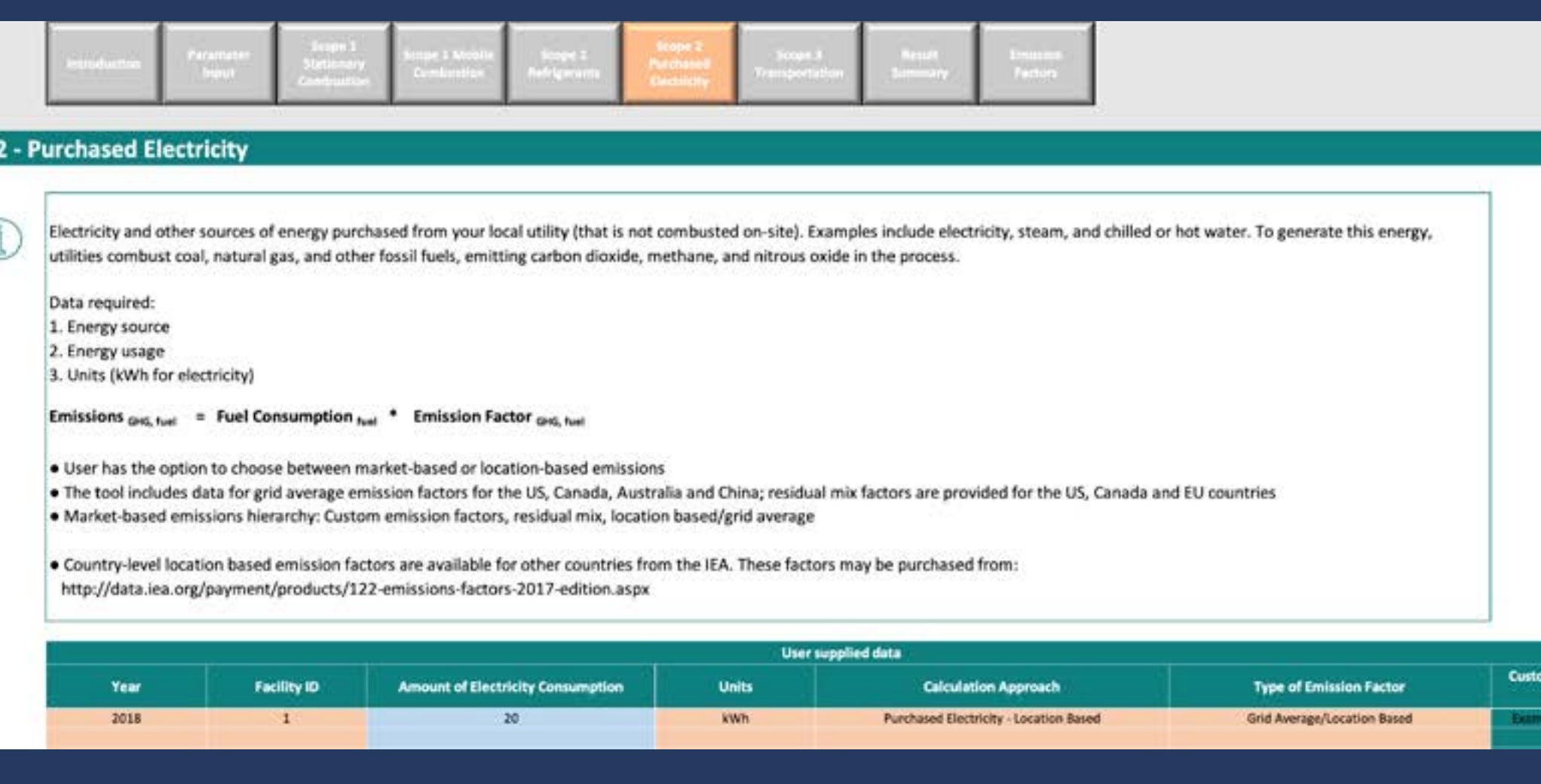

## **¿Cómo puede ayudarle la Herramienta de Cálculo de Emisiones de GEI a utilizar las unidades de medida adecuadas?**

Paso **D**

> Documento con carácter meramente informativo. No constituye tipo alguno de asesoramiento jurídico. Consulte el sitio del Protocolo de GEI en **<https://ghgprotocol.org>** para conocer las últimas herramientas, así como sus actualizaciones y revisiones.

Compruebe si las unidades de medida son correctas y utilice el desplegable de esta columna para cambiarlas en caso de que resulte necesario

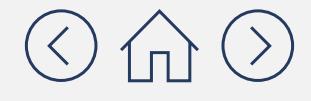

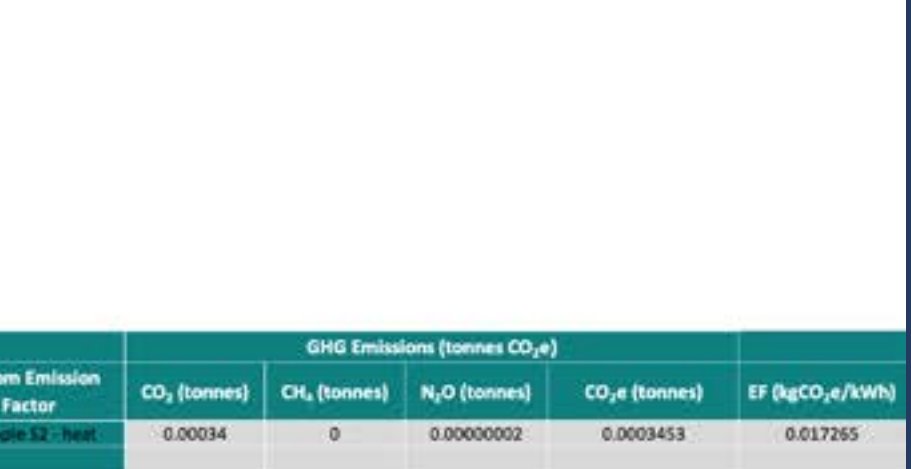

Como mencionamos en el [Módulo 0](https://aka.ms/GHGEmissionsacct101/es-es), el CO<sub>2</sub> eq es una forma sencilla de normalizar los gases de efecto invernadero que no son CO<sub>2</sub> con respecto al gas de referencia CO<sub>2</sub> utilizando su potencial de calentamiento global (PCG). El PCG es un factor que describe la capacidad relativa de captura de calor de los GEI en la atmósfera, en comparación con el CO $_{\textrm{\tiny{2}}}$ . Para obtener más información acerca del PCG, vuelva a consultar el **[Módulo 0](https://aka.ms/GHGEmissionsacct101/es-es)**.

#### Paso **E**

## **Convertir los resultados del paso D en equivalentes de CO<sub>2</sub> (CO<sub>2</sub> eq)**

*No se olvide de que es traducir otros tipos de emisiones de GEI a su equivalente en CO<sub>2</sub> para poder sumar todas las emisiones.* 

*Nota: en algunos casos, los factores de emisiones ya habrán convertido su resultado a CO<sub>2</sub> eq. En caso de que así sea, puede saltarse el paso E.*

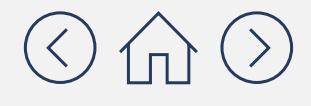

Para ello, simplemente tome los resultados del paso D y multiplíquelos por el PCG del gas en cuestión. El CO<sub>2</sub> no cambiará porque solo hay que multiplicarlo por 1; sin embargo, las cantidades de CH<sub>4.</sub> y N<sub>2</sub>O serán mucho mayores, porque se multiplican por 28 y 265, respectivamente. Véase a continuación:

#### Paso **E**

# **Convertir los resultados del paso D en equivalentes de CO<sub>2</sub> (CO<sub>2</sub> eq)**

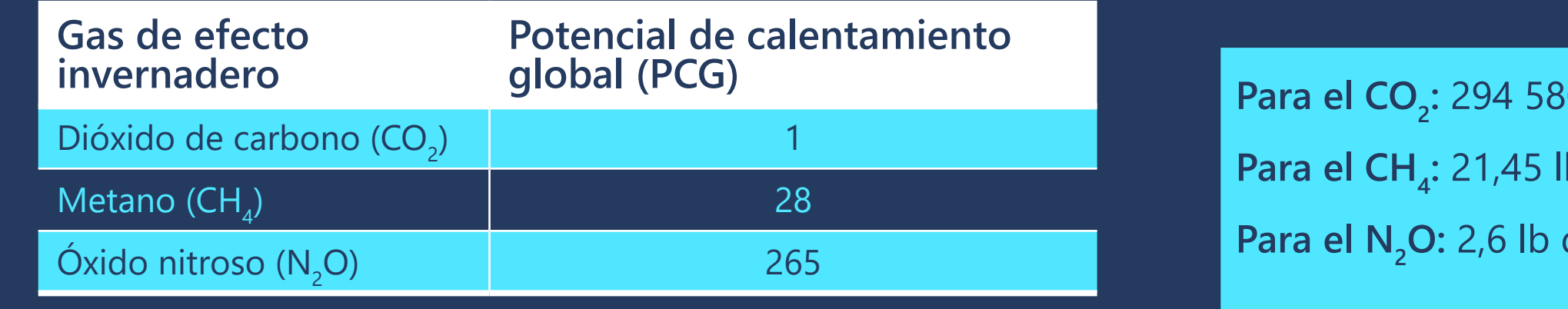

Ahora que todos los resultados están en términos de CO<sub>2</sub> eq, puede sumarlos para obtener el total de GEI de su primer punto de datos de actividad. A efectos de notificación, es importante que convierta los kg de CO<sub>2</sub> eq a toneladas métricas de CO<sub>2</sub> eq (tCO<sub>2</sub> eq).

(La herramienta de cálculo de emisiones de GEI también lo hará por usted).

: 294 580 lb de CO<sub>2</sub> x 1 = 294 580 lb de CO<sub>2</sub> eq **Para el CH**<sub>4</sub>: 21,45 lb de CH<sub>4</sub> x 28 = 601 lb de CO<sub>2</sub> eq **O:** 2,6 lb de N<sub>2</sub>O x 265 = 689 lb de CO<sub>2</sub> eq

 $Total = 295870$  kg de  $CO$ <sub>2</sub> eq = 296 tCO<sub>2</sub> eq

*Ahora repita este proceso para cada uno de los puntos de datos de actividad de su lista. Pase a la siguiente página para ver cómo la Herramienta de Cálculo de Emisiones de GEI puede facilitarle este proceso.* 

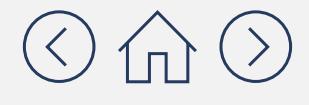

Paso **E**

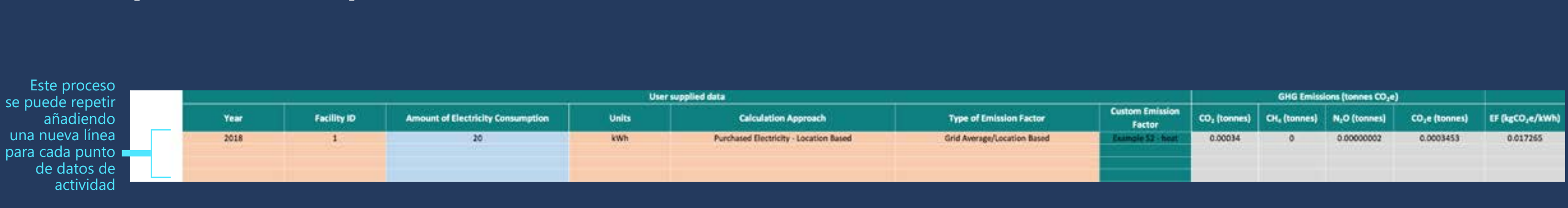

**¿Cómo puede la Herramienta de Cálculo de Emisiones de GEI**  ayudarle a realizar la conversión a CO eq y a simplificar los cálculos **para cada punto de datos de actividad?**

En la parte inferior de la página, la herramienta sumará todas las emisiones del método basado en la ubicación, calculando así las emisiones de alcance 2 totales de su empresa. Si también utiliza el método basado en el mercado (véase el Apéndice), podrá sumar el total de las emisiones totales basadas en la ubicación y en el mercado.

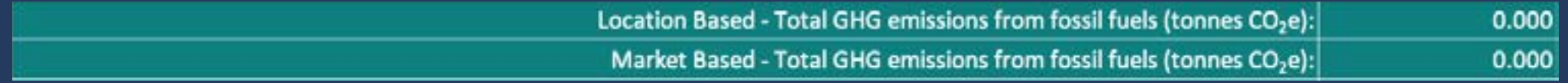

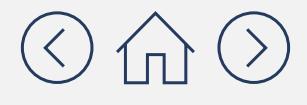

Conversión a CO eq del Paso E realizada por la herramienta Este es el "resultado final" que debe notificar

Documento con carácter meramente informativo. No constituye tipo alguno de asesoramiento jurídico. Consulte el sitio del Protocolo de GEI en **<https://ghgprotocol.org>** para conocer las últimas herramientas, así como sus actualizaciones y revisiones.

### **Una vez que he calculado las emisiones, ¿cómo y dónde las notifico?**

de que parece lógico. Puede resultarle útil consultar los informes anuales ou carbon roupime, we rondwed the most whoely<br>cod corporate standard, the Creenhouse Cas Dretecol, We para verporate standard, the dreemiouse das ribitour. He cooling, refrigeration, energy purchasing, and fleet. We also work From Hotel Construction ooked at indirect Scope 3 emissions, like waste, commute to ork, travel for meetings, and even how we use digital tools while working from home. In our commitment to transparent and accurate disclosure, our calculated figures were verified by<br>a third party. To complete our environmental assessment, we also assess our waste generation and water use. En el informe anual per la información de la contradición de la contradición de la contradición de la contradición de la contradición de la contradición de la contradición de la contradición de la contradición de la contra  $\mathcal{M}$ de su empresa. To measure our carbon footprint, we followed the most widely **rporate standard, the Greenhouse Gas Protocol. We are also protocol.** 

As a services company, we have a small environmental footprint. The majority of it is related to our carbon footprint and resides within Scope 3 emissions, a notoriously difficult category to measure and manage since these areas are not entirely under our control.

no está ganando está ganando cada vez más popularidad.<br>En el propularidad de la propulación de la propulación de la propulación de la propulación de la propulación d

Digital

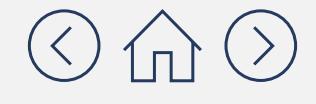

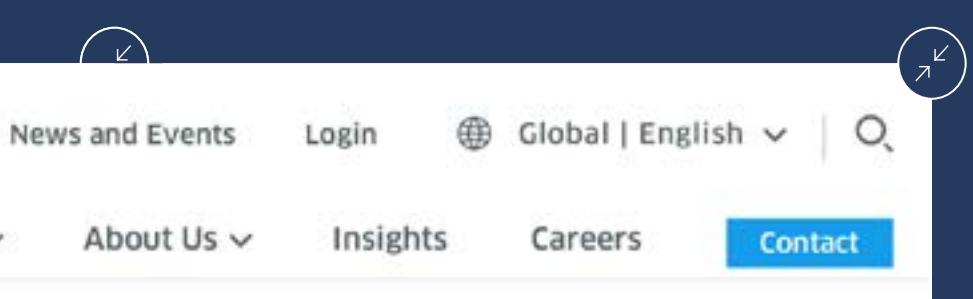

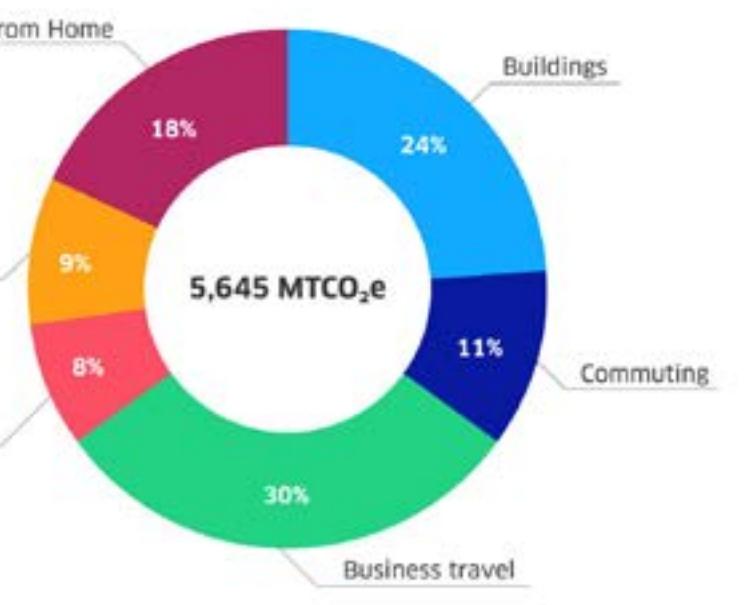

serie de cosas a la hora de informar de sus emisiones: **¿Cómo debo notificar las** emisiones de Componder<br>Control extent puesto que se trata de **de mi empresa?** la unidad de notificación

 $\frac{d}{d}$ 

el mundo.

 También es importante establecer claramente para qué año se han calculado.

 Normalmente, las empresas notifican las emisiones de los 3 alcances a la vez, por lo que deberá completar los módulos 1 y 3 antes de notificar sus emisiones.

 $\overline{\phantom{a}}$ Impact de los factores de los factores de los factores de los factores de los factores de los factores de entre e<br>Los factores de los factores de los factores y de los factores y de los factores de los factores de los fact **impact** *sense algunos*  **<b>***c* 

Capabilities  $\vee$  Who We Serve

#### **Driving Environmental Action**

## **¡Enhorabuena! Ha completado el Módulo 2: Contabilidad de las emisiones de alcance 2**

Aquí tiene un breve resumen. Ahora que ha completado este módulo debería saber:

- $\checkmark$  Que existen dos métodos diferentes para contabilizar las emisiones de GEI de alcance 2. Este curso de formación se centra en el enfoque más sencillo, denominado método basado en la ubicación.
- $\checkmark$  La Herramienta de Cálculo de Emisiones de GEI le ayudará a completar los pasos C, D y E proporcionando factores de emisiones, completando los cálculos y ayudándole a garantizar el uso de las unidades de medida adecuadas.
- $\checkmark$  Si desea utilizar el método basado en el mercado, que es más pormenorizado y preciso, con el fin de reflejar los detalles de la adquisición de energía específica de la empresa, consulte el **Apéndice**.
- emisiones de alcance 2:
	-
	- de su empresa.
	- cada GEI.
	-
	- de carbono (CO<sub>2</sub> eq) en toneladas métricas.

 $\checkmark$  Que hay cinco pasos generales para calcular las

 $\checkmark$  **Paso A:** Elaborar una lista exhaustiva de todas las fuentes de emisiones de alcance 2. Las emisiones procedentes de la compra de electricidad son las más comunes en la mayoría de las empresas, por lo que deberá centrarse en ellas.

 $\checkmark$  **Paso D:** Hacer una estimación de las emisiones de  $CO_{2}$ , CH<sub>4</sub> y N<sub>2</sub>O (así como de cualquier otro GEI aplicable) multiplicando los datos de actividad/uso/consumo por los factores de emisiones.

9 **Paso B:** Recopilar los datos anuales de actividad, uso y consumo

9 **Paso C:** Identificar los factores de emisiones pertinentes para

9 **Paso E:** Convertir los resultados a equivalentes de dióxido

## **¡Enhorabuena! Ha completado el Módulo 2: Contabilidad de las emisiones de alcance 2**

Las emisiones de alcance 1, 2 y 3 se suelen notificar a la vez. Pase al **[Módulo 3](https://aka.ms/GHGScope3emissionsacct/es-es)** para aprender a calcular las emisiones de alcance 3:

### **[Módulo 3](https://aka.ms/GHGScope3emissionsacct/es-es)**

Contabilidad de las emisiones de alcance 3

### **[Módulo 4](https://aka.ms/GHGEmissionsreduc101/es-es)**

Reducción de las emisiones 101

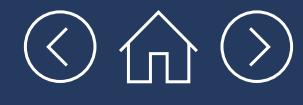

# **Apéndice**

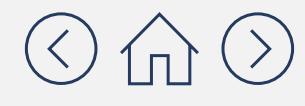

## Cálculo de las emisiones de alcance 2 mediante el **Milleumetodo basado en el mercado**

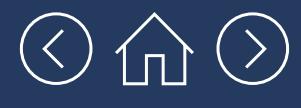

Documento con carácter meramente informativo. No constituye tipo alguno de asesoramiento jurídico.

### **¿Qué es el método basado en el mercado?**

El método basado en el mercado refleja las emisiones de la electricidad que las empresas eligen a través de diversos tipos de instrumentos contractuales. Con este método de contabilización de las emisiones de alcance 2, la empresa podrá calcular las emisiones asociadas al tipo de energía que adquiere específicamente, en contraposición a las emisiones medias de la red.

Este método resulta especialmente útil porque permite a los consumidores disfrutar de las ventajas de sus compras de energía renovable junto con cualquier otra elección de compra específica, basándose en los índices de emisiones específicos del proveedor y del producto. Si utiliza este método en lugar del método basado en la ubicación, es importante que lo utilice en todas las zonas geográficas en las que opere su empresa.

Los instrumentos contractuales que suelen estar disponibles en los distintos mercados difieren en gran medida, pero pueden incluir los siguientes:

- Certificados de atributos energéticos (REC, GO, I-REC, etc.)
- Acuerdos de compraventa de energía (PPA, por sus siglas en inglés) con generadores de energía (energías bajas en carbono, renovables o basadas en combustibles fósiles)
- Productos de electricidad ecológica de proveedores de energía

**El enfoque general paso a paso para el cálculo de las emisiones mediante el método basado en el mercado es el mismo que el del método basado en la ubicación, con la salvedad de que algunos pasos son más complejos en el primero. A continuación, nos centraremos en dichos pasos.** 

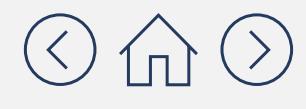

## **¿Cuál es el proceso paso a paso para calcular las emisiones de alcance 2?**

El enfoque paso a paso del método basado en el mercado es el mismo que el del método basado en la ubicación. Sin embargo, los pasos B y C son más complejos en el primero que en el segundo.

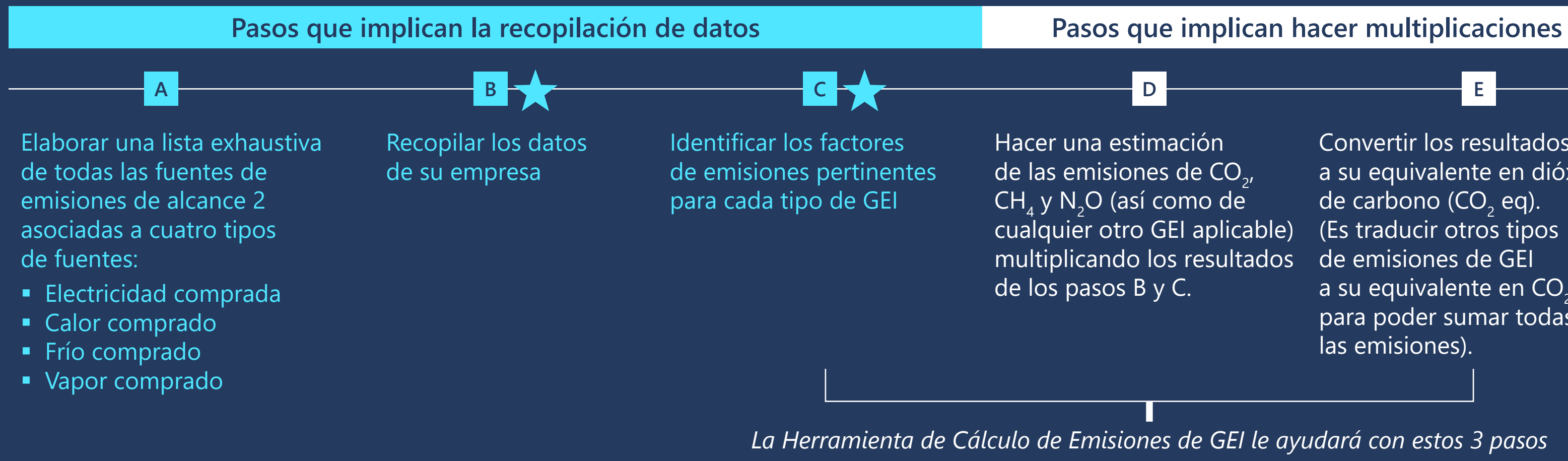

Convertir los resultados a su equivalente en dióxido de carbono  $(CO, eq)$ . (Es traducir otros tipos de emisiones de GEI a su equivalente en  $CO<sub>2</sub>$ para poder sumar todas las emisiones).

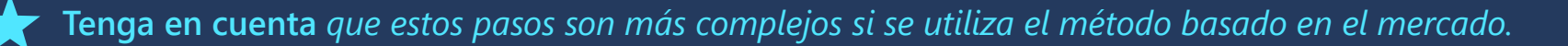

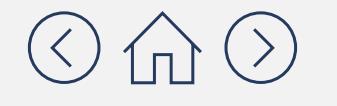

### **¿Por qué es más complejo el método basado en el mercado?**

En pocas palabras, este método permite utilizar datos de actividad y factores de emisiones más específicos que la media de la red utilizada en el método basado en la ubicación. Estos factores siguen la jerarquía de precisión establecida por el Protocolo de GEI, que se recoge en la página siguiente. El nivel más alto tendrá como resultado el inventario más preciso y el nivel más bajo, uno más genérico. Tenga en cuenta que el nivel E es, en realidad, el mismo que el método basado en la ubicación que hemos visto anteriormente en este módulo. También es importante tener en cuenta que esta jerarquía hace referencia únicamente a la precisión de los datos y no sugiere tipo alguno de superioridad de los métodos de adquisición subyacentes en los niveles superiores.

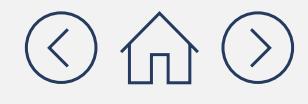

### **La jerarquía de precisión del método basado en el mercado del Protocolo de GEI**

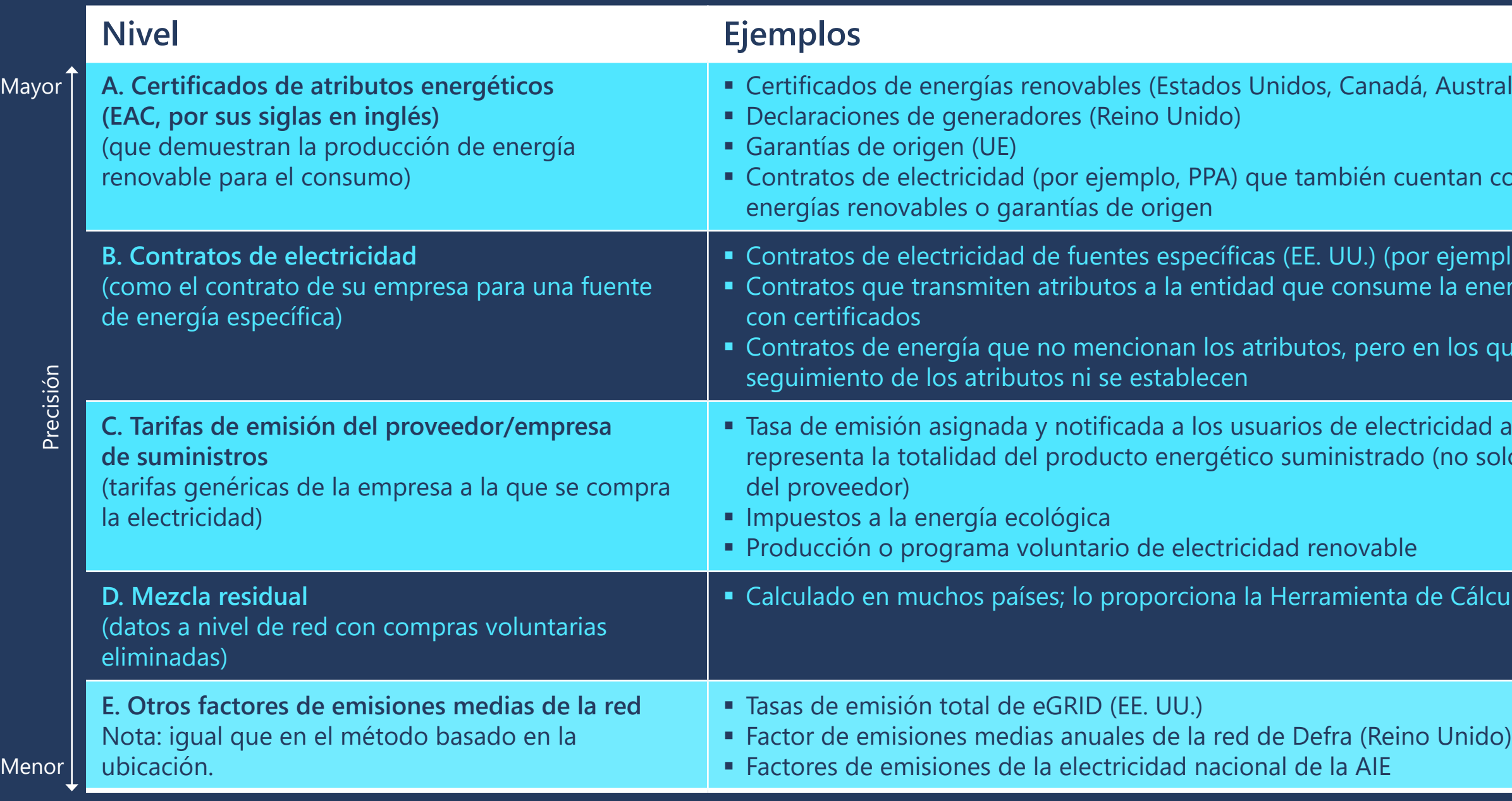

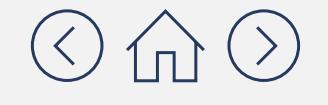

#### Istralia y otros)

n con certificados de

mplo, PPA) energía cuando no cuentan

Sout due no se hace une

lad al por menor que solo los activos propiedad

álculo de Emisiones de GEI

Busque los datos de cada nivel, del más preciso al menos preciso. Tenga en cuenta que probablemente tendrá que calcular las emisiones de alcance 2 de su empresa utilizando una combinación de estos métodos, ya que la electricidad de su empresa puede provenir de múltiples fuentes.

## **¿Dónde puedo encontrar datos y factores de emisiones para cada nivel de la jerarquía?**

con sede en Estados Unidos, ie de factores de emisiones mpresas de suministros: **E** "Utility Specific Residual Mix iones de la mezcla residual específica de la empresa) **[https://www.eei.org/Pages/](https://www.eei.org/Pages/CO2Emissions-Access.aspx)**

#### ones de GEI

ones de GEI

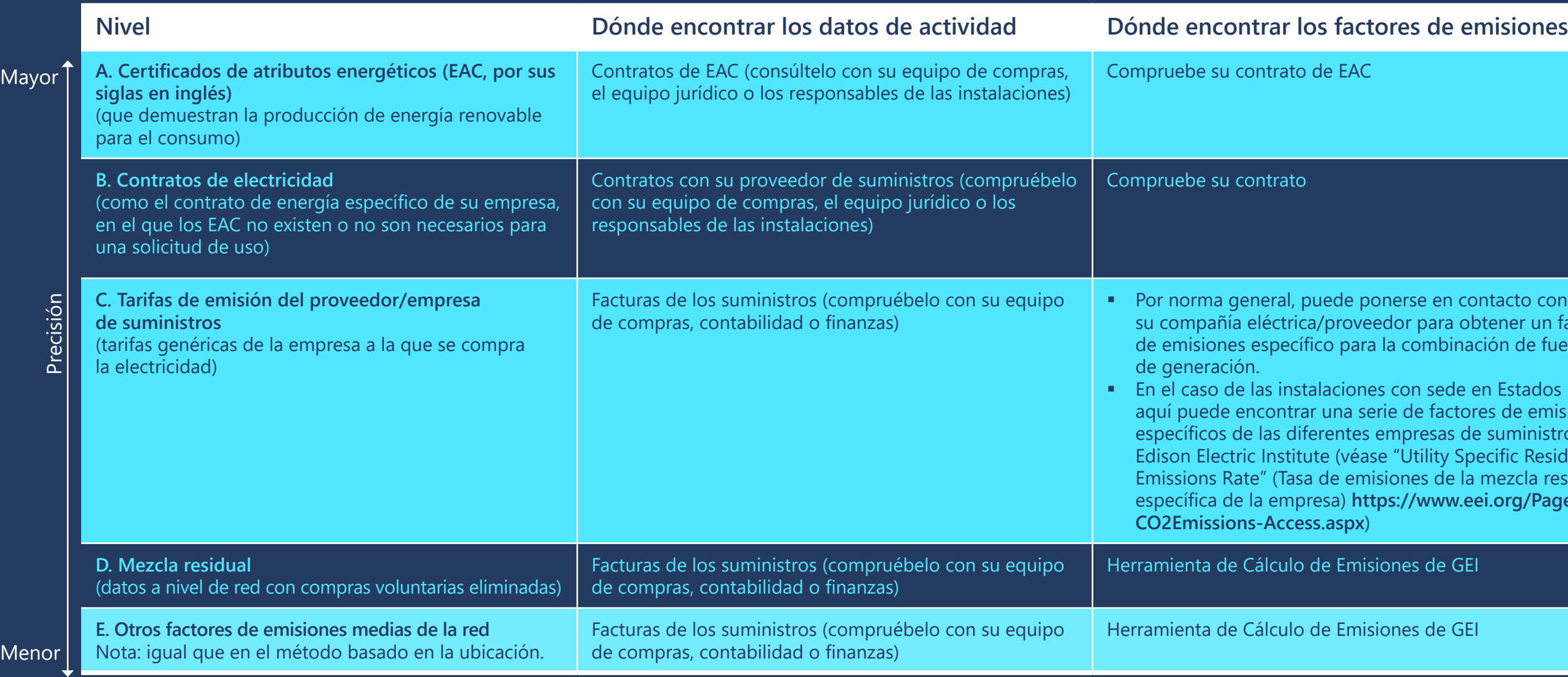

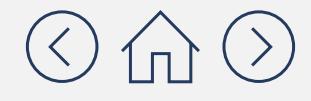

nerse en contacto con dor para obtener un factor la combinación de fuentes

Para estos niveles tendrá que pedirle factores de emisiones personalizados a su proveedor de energía e introducirlos en la herramienta

Para estos niveles, los factores de emisiones se  $\blacksquare$  encuentran integrados en la Herramienta de Cálculo de Emisiones de GEI

## **¿Cómo puede ayudarle la Herramienta de Cálculo de Emisiones de GEI con los cálculos del método basado en el mercado?**

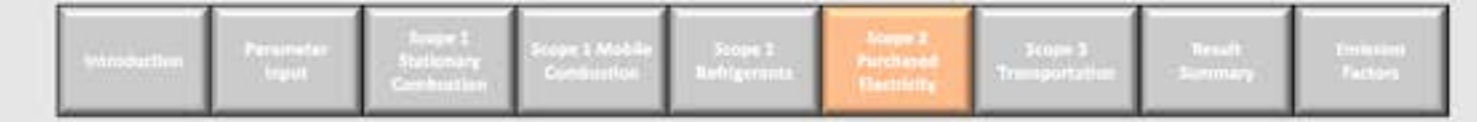

#### **S2 - Purchased Electricity**

Documento con carácter meramente informativo. No constituye tipo alguno de asesoramiento jurídico. Consulte el sitio del Protocolo de GEI en **<https://ghgprotocol.org>** para conocer las últimas herramientas, así como sus actualizaciones y revisiones.

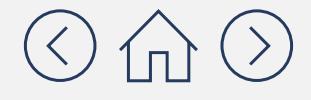

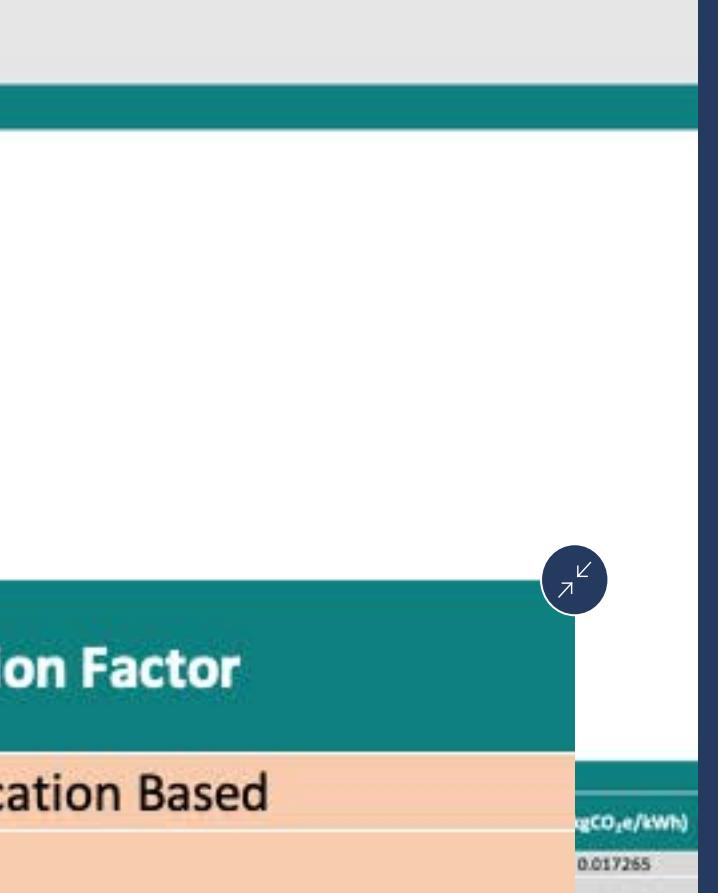

tors" (factores de emisiones personalizados) en el menú desplegable. Consulte la página 18 para saber dónde encontrarlos. Para el nivel 4 tendrá que seleccionar "Residual mix" (mezcla residual) en el menú desplegable. Para el nivel 5 tendrá que seleccionar "Grid average/location based" (Media de la red/basado en la ubicación) [Nota: el nivel 5 es el mismo que en el enfoque basado en la ubicación].

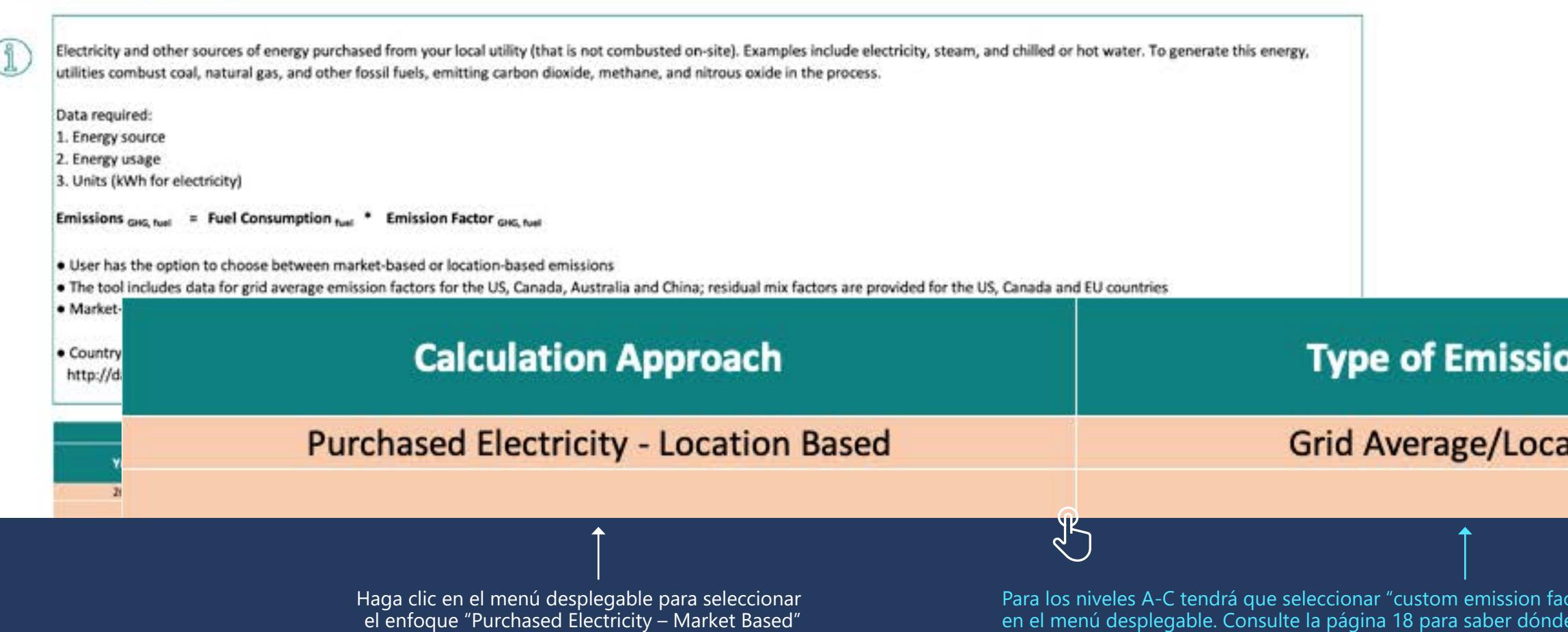

(Electricidad comprada - basado en el mercado)

¡Por supuesto! Simplemente desplácese hasta la parte inferior de la hoja, donde podrá ver la suma de toneladas métricas de CO<sub>2</sub>eq (tCO<sub>2</sub>eq) para los métodos basados en la ubicación y en el mercado.

Location Based - Total GHG emissions from fossil fuels (to

Market Based - Total GHG emissions from fossil fuels (to

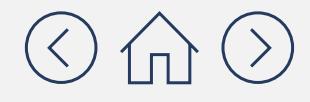

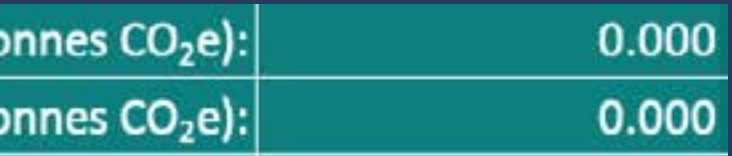

### **Si tuviera que utilizar varios niveles de la jerarquía, ¿me ayudaría la Herramienta de Cálculo de Emisiones de GEI a sumarlos?**

Documento con carácter meramente informativo. No constituye tipo alguno de asesoramiento jurídico. Consulte el sitio del Protocolo de GEI en **<https://ghgprotocol.org>** para conocer las últimas herramientas, así como sus actualizaciones y revisiones.

- La **[GHG Protocol Scope 2 guidance \(guía sobre emisiones de alcance 2 del Protocolo de GEI\)](https://ghgprotocol.org/scope_2_guidance)**
- **El [Protocolo general de información de The Climate Registry, páginas C-9 a C-16](https://www.theclimateregistry.org/tools-resources/reporting-protocols/general-reporting-protocol/)**

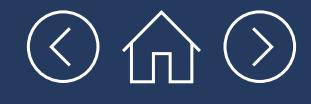

## **¿Quiere saber más acerca del método basado en el mercado?**

Para obtener más información, puede consultar:

# ¿Necesita más ayuda?

# Consulte la **lista de proveedores de soluciones acreditados** de CDP

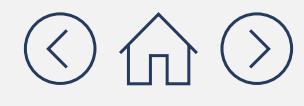

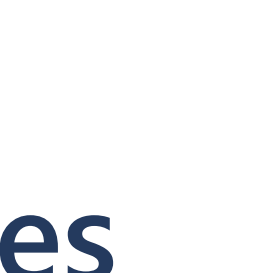

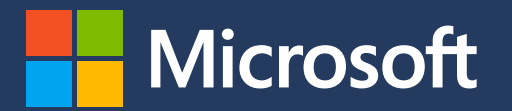